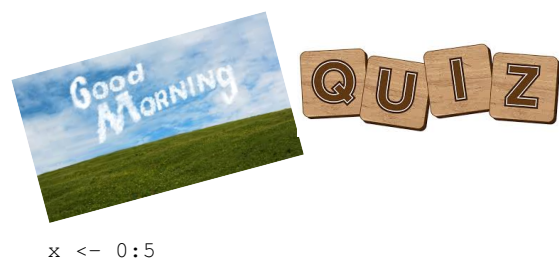

 $y \leftarrow \text{sum}(x[-6]+2)$ 

## What it the value of  $\vee$  ?

## Answer: 20

## **An introduction to WS 2019/2020**

# **Reading and writing data**

Dr. Noémie Becker Dr. Eliza Argyridou

**Special thanks to: Special Special Special Special Special Comment Special Comment Comment Comment Comment Comm**<br>contributions to course development, lecture notes and exercises<br>contributions to course development, lectur

## **What you should know after day 4**

### **Part I: Reading data**

- How should data look like
- Importing data into R
- Checking and cleaning data
- Common problems

#### **Part II: Writing data**

## **Work flow for reading and writing data frames**

- 1) Import your data
- 2) Check, clean and prepare your data
- 3) Conduct your analyses
- 4) Export your results
- 5) Clean R environment and close session

**3**

### **What you should know after day 4**

### **Part I: Reading data**

- How should data look like
- Importing data into R
- Checking and cleaning data
- Common problems

### **Part II: Writing data**

## **How should data look like?**

- Columns should contain variables
- Rows should contain observations, measurements, cases, etc.
- Use first row for the names of the variables
- Enter **NA** (in capitals) into cells representing missing values
- You should avoid names (or fields or values) that contain spaces
- Store data as **.csv** or **.txt** files as those can be easily read into R

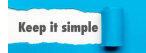

**4**

## **Example**

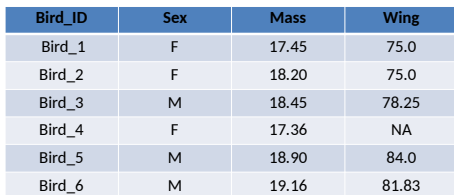

### **IMPORTANT:**

#### **All values of the same variable MUST go in the same column!**

#### **Example:** Data of expression study 3 groups/treatments: Control, Tropics, Temperate

4 measurements per treatment

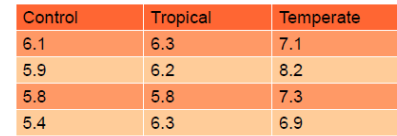

**NOT a data frame!**

**7**

### **Same data as data frame**

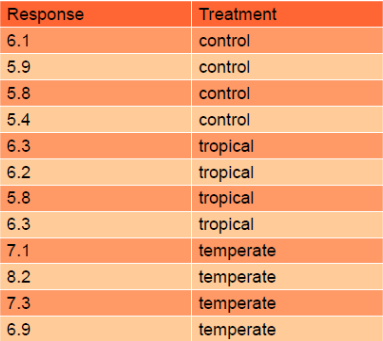

## **What you should know after day 4**

### **Part I: Reading data**

- How should data look like
- Importing data into R
- Checking and cleaning data
- Common problems

#### **Part II: Writing data**

**9**

## **10**

**8**

### **Import data**

### Import data using **read.table()** and **read.csv()** functions

### **Examples:**

```
myData \leftarrow read.title (file = "datafile.txt")
```

```
myData <- read.csv(file = "datafile.csv")
```
# Creates a data frame named myData

## **Import data**

### Import data using **read.table()** and **read.csv()** functions

### **Example:**

myData <- read.csv(file = "datafile.csv")

Error in file(file, "rt") : cannot open the connection In addition: Warning message: In file(file, "rt") : cannot open file 'datafile.csv': No such file or directory

#### **Important:**

Set your working directory (**setwd()**) first, so that R uses the right folder to look for your data file! And check for typos!

### **Useful arguments**

You can reduce possible errors when loading a data file

- The **header = TRUE** argument tells R that the first row of your file contains the variable names
- The **sep = ","** argument tells R that fields are separated by comma
- The **strip.white = TRUE** argument removes white space before or after factors that has been mistakenly inserted during data entry (e.g. "small" vs. "small " become both "small")
- The **na.strings = " "** argument replaces empty cells by NA (missing data in R)

**Useful arguments**

### Check these arguments carefully when you load your data

myData <- read.csv(file = "datafile.csv", header =  $TRUE$ ,  $sep = ","$ strip.white = TRUE, na.strings = " ")

### **Missing and special values**

- $NA$  = not available
- Inf and  $-Inf$  = positive and negative infinity
- NaN = Not a Number
- $NULL$  = argument in functions meaning that no value was assigned to the argument

### **Missing and special values**

#### **Important command: is.na()**

 $v < c(1, 3, NA, 5)$ is.na(v) [1] FALSE FALSE TRUE FALSE

**Ignore missing data: na.rm = TRUE**  mean(v)  $mean(v, na, rm = TRUE)$ 

**16**

**14**

### **Import objects**

### **R objects can be imported with the load( ) function:**

Usually model outputs such as 'YourModel**.Rdata**'

#### **Example:**

load("~/Desktop/YourModel.Rdata")

### Real world example on marine snails

Snail\_feeding.csv

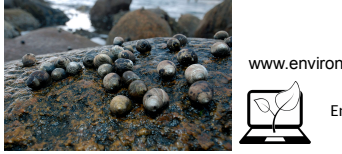

www.environmentalcomputing.net

Environmental Computing

We have integrated some problems with the data set (typos, duplicates, weird values...) – on purpose!

You now should recognize these problems and take care of them.

➔ We provide a script with a possible solution on the webpage (Day4\_script.R)

**15**

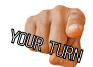

## **Our tasks**

- Download the data Snail\_feeding.csv
- Import the data into R
- Get an overview of the data
- Identify possible problems and solve these problems
- Export the corrected data into the file Snail\_data\_checked.csv
- Clean the R session

**19**

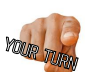

### **Importing the data**

Download the file Snail\_feeding.csv from the course page.

```
Set directory, for example:
setwd("~/Desktop/Day_4")
```
Import the sample data into a variable Snail\_data:

```
Snail_data <- read.csv(file = "Snail_feeding.csv", 
             header = TRUE,strip.white = TRUE, 
             na.strings = " "
 )
```
**20** *Note: Remember that you can chose the name for your variable yourself if not stated otherwise – 'Snail\_data' is just an option.*

### **Get an overview of your data**

After you read in your data, you can briefly check it with some useful commands:

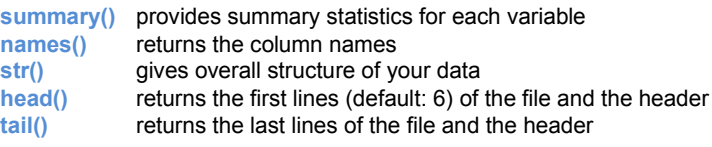

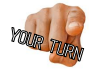

summary(Snail\_data) names(Snail\_data) str(Snail\_data) head(Snail\_data) tail(Snail\_data) head(Snail\_data,  $n = 10$ )

**21**

### **Our problems**

**Problem 1:** What are the last 3 columns? **Solution:** We want to remove them

**Problem 2:** Why does the variable 'Sex' has 4 levels? **Solution:** We would expect 'male' and 'female' – we want to correct the levels.

**Problem 3:** Possible problem with variable 'Depth' - Max: 162, Mean: 1.7? **Solution:** We want to find the entry with the maximum depth and want to change the value to 1.62 (162 was a typo)

**Problem 4:** Do we have any duplicated rows? **Solution:** If yes, we want to remove these rows.

*Note: The most complicated problem is problem 3 – we will solve it last.*

**22**

## **What you should know after day 4**

### **Part I: Reading data**

- How should data look like
- Importing data into R
- Checking and cleaning data
- Common problems

### **Part II: Writing data**

## **Checking and cleaning data**

Use the **str()** command to check the status and data type of each variable:

str(Snail\_data)

'data.frame': 769 obs. of 10 variables: "Gata.Trame": 769 005. 0T 10 Variables:<br>
\$ Snail.D: int 11111111111111...<br>
\$ Sex : Factor w/ 4 levels "female","male",..: 2 2 4 2 2 2 2 2 2 2 ...<br>
\$ Size : Factor w/ 2 levels "large","small": 2 2 2 2 2 2 2 2 2 2 ...<br>
\$ Siz S Depth : num 1.66 1.26 1.43 1.46 1.21 1.56 1.62 162 1.96 1.93 ...<br>\$ Temp : int 21 21 18 19 21 21 20 20 19 19 ... : logi NA NA NA NA NA NA ...<br>: logi NA NA NA NA NA NA ...  $S X$  $\overline{5}$   $\overline{X}$ .1  $S X.2$ : logi NA NA NA NA NA NA ...

**Problem 1:** What are the last 3 columns?  $\rightarrow$  We want to ignore them

### **Checking and cleaning data**

## **Checking and cleaning data**

#### To get rid of the extra columns we can just choose the columns we need by using **Snail\_data[m, n]**

# we are interested in columns 1:7 Snail\_data <- Snail\_data[ , 1:7] # get an overview of your data str(Snail\_data)

'data.frame': 769 obs. of 7 variables: 0ata.11a/10: in t 1 1 1 1 1 1 1 1 1 1 1 ...<br>
\$ Snall.DD: int 1 1 1 1 1 1 1 1 1 1 ...<br>
S Sex : Factor w/ 4 levels "female","male",..: 2 2 4 2 2 2 2 2 2 2 ...<br>
\$ Size : Factor w/ 2 levels "large","small": 2 2 2 2 2 2 2 2 2 . \$ Depth : num  $1.66$  1.26 1.43 1.46 1.21 1.56 1.62 162 1.96 1.93 ... \$ Temp : int 21 21 18 19 21 21 20 20 19 19 ...

#### **Problem 2:**

**25** Why do we have 4 levels in the column 'Sex'? 'male', 'female' and what?  $\rightarrow$  We want to check that and keep 'male' and 'female' **25 26 26 20 26 20 26 28** 

Something seems to be weird with the column 'Sex' …

unique(Snail\_data\$Sex) **Or** levels(Snail\_data\$Sex)

To turn "males" or "Male" into the correct "male", you can use the **[ ]-Operator** together with the **which()** function:

Snail\_data\$Sex[which(Snail\_data\$Sex **==** "males")] <- "male"

Snail\_data\$Sex[which(Snail\_data\$Sex **==** "Male")] <- "male"

# Or both together:

Snail\_data\$Sex[which(Snail\_data\$Sex **==** "males" **|** Snail\_data\$Sex **==** "Male")] <- "male"

## **Checking and cleaning data**

### Check if it worked with **unique()**

unique(Snail\_data\$Sex)

[1] male female Levels: **female male Male males**

#### You can remove the extra levels using **factor()**

```
Snail_data$Sex <- factor(Snail_data$Sex)
```
unique(Snail\_data\$Sex) [1] male female Levels: female male

**27**

### **Checking and cleaning data**

The **summary()** function provides summary statistics for each variable:

summary(Snail\_data)

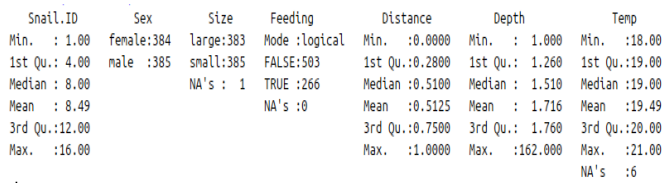

#### **28**

### **Finding and removing duplicates**

### **Problem 4:**

We want to check if our data contain any duplicated rows – in this particular case, we want to remove duplicates (in your own data you should know best what to do and what to expect)

### Function: **duplicated()**

#### **Example:**

duplicated(Snail\_data)

… truly helpful?

### **Finding and removing duplicates**

### Function: **duplicated()**

#### **Example:**

duplicated(Snail\_data)

#### … truly helpful?

sum(duplicated(Snail\_data))

… Ah! Better! Think: Why does it actually work with **sum()**?

#### You probably want to know WHICH row is duplicated: **which()**

Snail\_data[which(duplicated(Snail\_data)), ]

## **Finding and removing duplicates**

To remove duplicated rows you can use the **[ ]-Operator** together with the **duplicated()** function:

Snail\_data<- Snail\_data[**!**duplicated(Snail\_data), ]

# Or use **unique()** Snail\_data <- unique(Snail\_data)

# Check if it worked sum(duplicated(Snail\_data))

## **CAUTION**

#### **R does not re-set the row number automatically! You have to do this 'by hand'.**

What do I mean? Remember: The duplicated row we just removed, was row 17.

Snail.ID Sex Size Feeding Distance Depth Temp 17 1 male small FALSE 0.87 1.95 18 1 male small FALSE 0.87 1.95 18

#### Let us have a look at the first 20 rows of our data.

head(Snail\_data, n = 20)

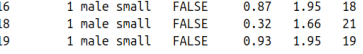

# Re-number the rows row.names(Snail\_data) <- 1:nrow(Snail\_data)

**32**

**34**

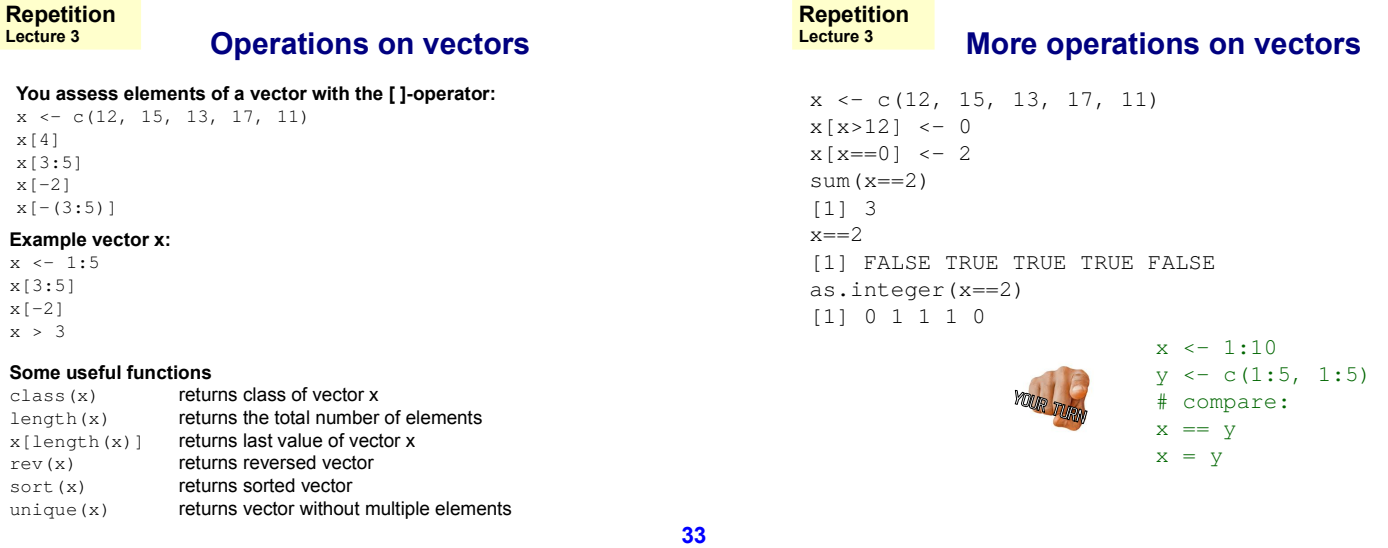

**31**

#### **More operations on vectors Repetition Lecture 3**

### **v <- c(13,15,11,12,19,11,17,19)**

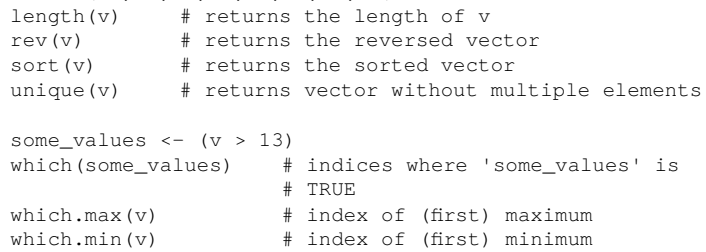

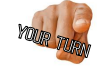

Brainteaser: How can you get the indices for ALL minima?

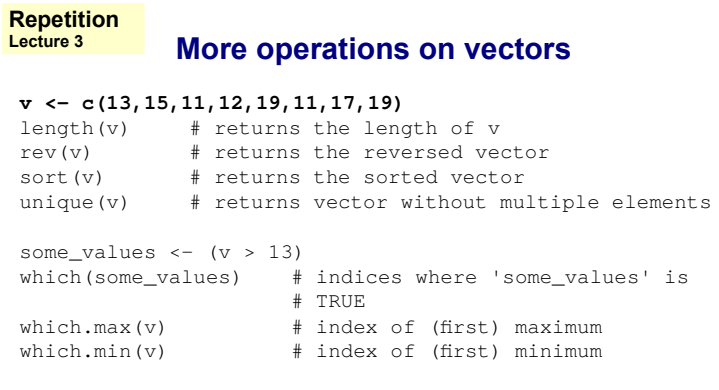

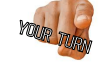

 $\mathbb{R}$   $\mathbb{R}$  Brainteaser: How can you get the indices for ALL minima? all\_minima <- (v == min(v))  $which$ (all minima)

### **The real world again …**

summary(Snail\_data)

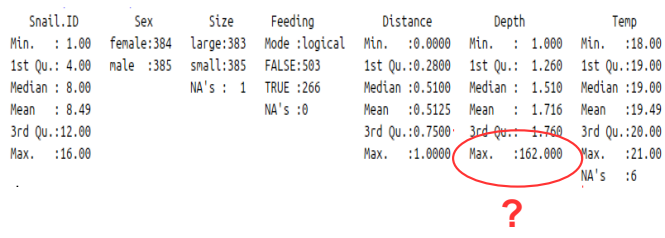

#### **Problem 3:**

Possible problem with variable 'Depth' - Max: 162, Mean: 1.7? The lecturer tells us, it was a typo and the value should be 1.62.

**37**

### **The real world again …**

To find depths greater than 2 meter you can use the **[ ]-Operator**  together with the **which()** function:

```
Snail_data[which(Snail_data$Depth > 2), ]
Snail.ID Sex Size Feeding Distance Depth Temp
8 1 male small TRUE 0.6 162 20
```
which.max(Snail\_data\$Depth)

#### Replace value:

Snail\_data[8, 6] <- 1.62

summary(Snail data)

**38**

### **Sorting data**

Two other operations that might be useful to get an overview of your data are **sort()** and **order()**

#### **Sorting single vectors**

sort(Snail\_data\$Depth)

#### **Sorting data frames**

Snail\_data[order(Snail\_data\$Depth, Snail\_data\$Temp), ]

#### **Sorting data frames in decreasing order**

Snail\_data[order(Snail\_data\$Depth, Snail\_data\$Temp, decreasing=TRUE), ]

#### **Example:**

**head()** and **order()** combined # returns first 10 rows of Snail\_data with

# increasing depth

**39** head(Snail\_data[order(Snail\_data\$Depth),], n=10) **40**

### **What you should know after day 4**

### **Part I: Reading data**

- How should data look like
- Importing data into R
- Checking and cleaning data
- Common problems  $\rightarrow$  we just covered most of them!!

#### **Part II: Writing data**

### **What you should know after day 4**

### **Part I: Reading data**

- How should data look like
- Importing data into R
- Checking and cleaning data
- Common problems

#### **Part II: Writing data**

## **Exporting data**

To export data use the **write.table()** or **write.csv()** functions

Check **?read.table** or **?read.csv**

#### **Example:**

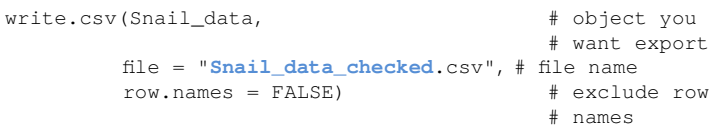

## **Exporting objects**

## **Cleaning up the environment**

### To export R objects, such as model outputs, use the function **save()**

**Example:**

save(My\_t\_test, file = "T\_test\_master\_thesis.Rdata")

### At the end use **rm()** to clean the R environment

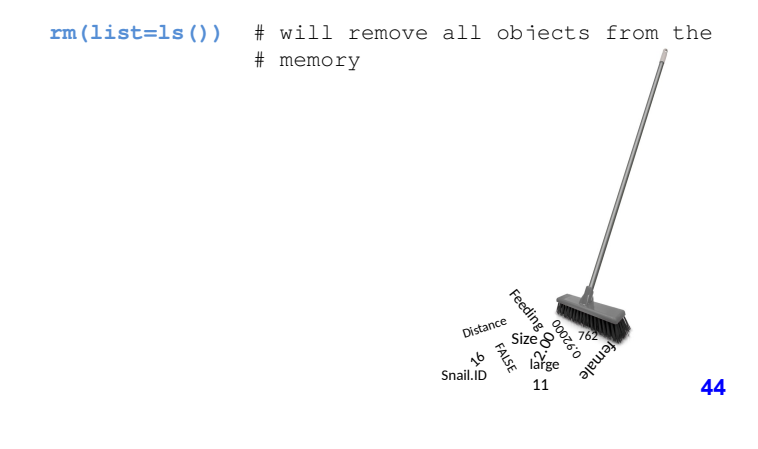

### **Take-home message**

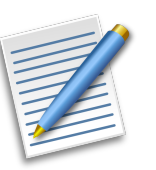

**43**

#### **Typical call:**

read.table("filename.txt", header = TRUE) read.csv("filename.csv", header = TRUE)

write.table(dataframe, file = "filename.txt") write.csv(dataframe, file = "filename.csv")

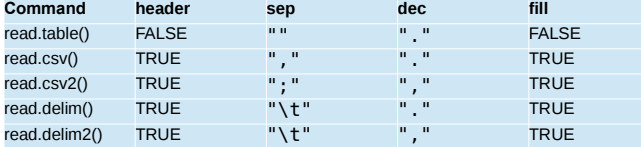

### **45**

## **Why do all this in R?**

- You can follow which changes are made
- Set up a script already when only part of the data is available
- It is quick to run the script again (and again ...) on the full data set